## Instruction for Installing and Using of Google Authenticator as PNB Internetbanka Authorisation Tool

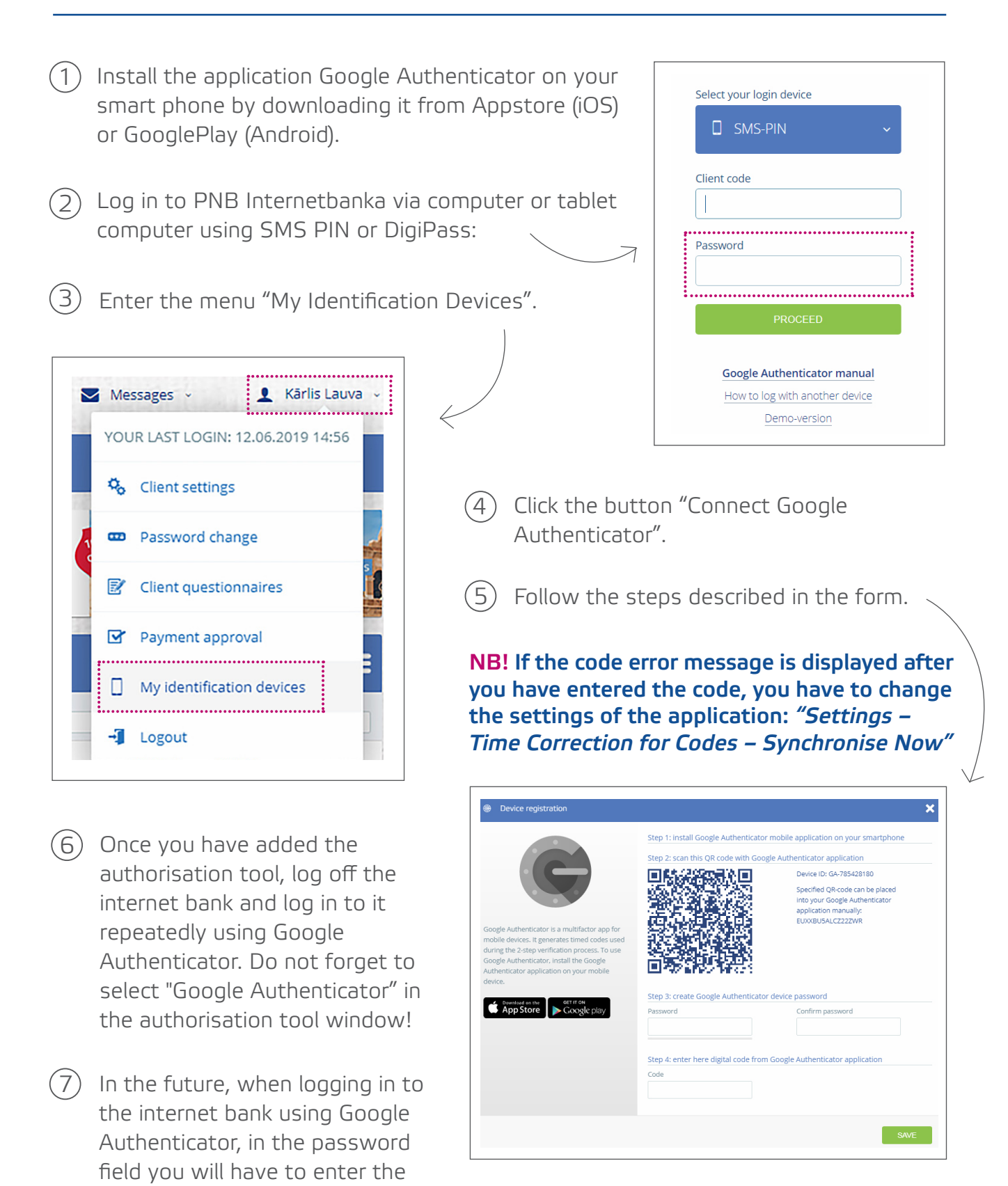

password specified by you when connecting Google Authenticator. Further, in the code field you will have to enter a 6-digit combination generated by Google Authenticator.

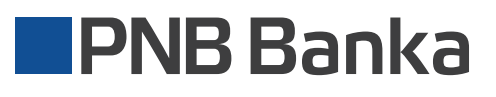

*Please note that you must not change the name of the device (GA-\*\*\*\*\*) so that the internet bank could identify you as a customer.*